- **Listas provisionales**: 4 de octubre
- **Reclamaciones:** 4 y 5 de octubre
- **Listas definitivas**: 6 de octubre
- **Presentación del curso**:
	- o Tarde. Lunes 10 de octubre a las 17:30 horas
- **Finalización del curso: (aproximado)**

Mediados de enero

**Ratio:** 16 alumnos

Todos los talleres tendrán un apoyo/recuperación

Martes y jueves de 15:30 a 16:30 horas.

LAS CLASES SE IMPARTIRÁN EN EL CENTRO DE ADULTOS

*MARIANO JOSÉ DE LARRA.* PLAZA RASO RODELA, 6. TFNO. 912483809

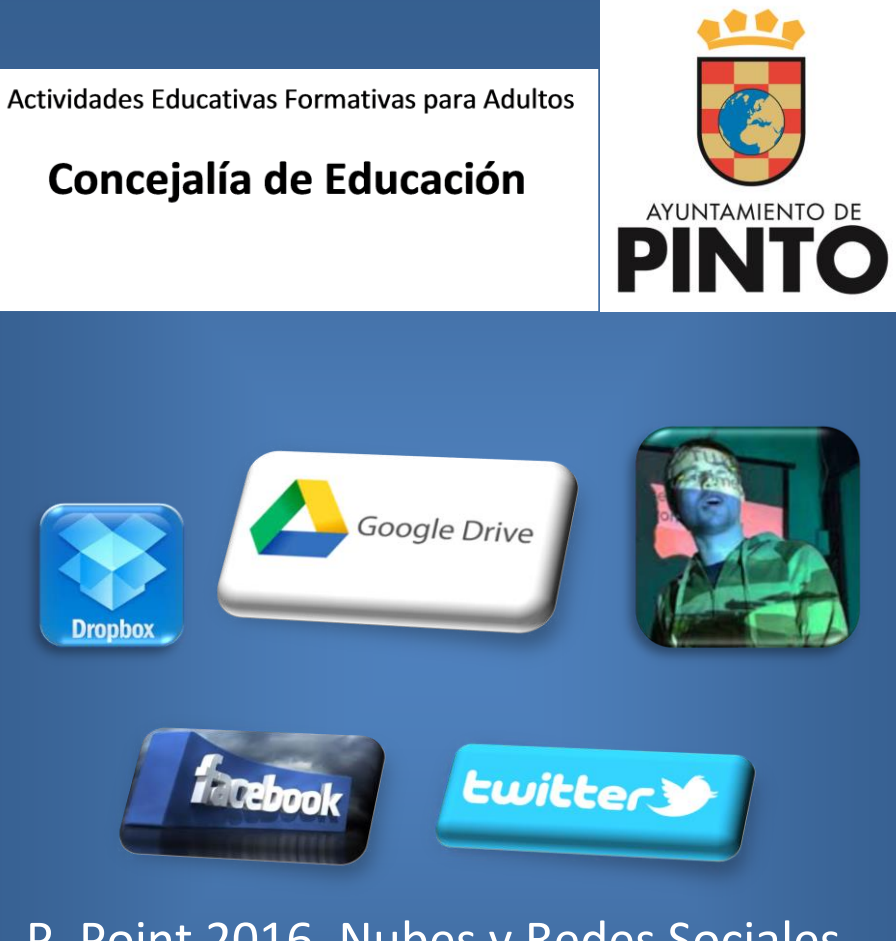

# P. Point 2016, Nubes y Redes Sociales

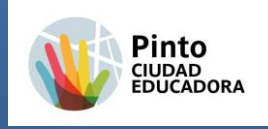

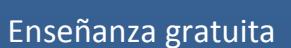

#### **Destinatarios:**

- o Mayores de 18 años
- o Ciudadanos que no poseen las herramientas básicas del diseño de presentaciones con diapositivas, gestión de nubes y Redes Sociales.

#### **Contenidos:**

- Crear presentaciones
- [Diseño y animación](http://www.aulafacil.com/powerpoint-2007-2/curso/powerpoint2007-32.htm)
- Formas y Smartart
- Insertar encabezados, pies de página, sonido y video
- [Introducción: ¿Qué es una Red Social?, ¿Qué es Facebook?](http://videotutoriales.aulafacil.com/Facebook-tutorial/curso/Facebook-Tutorial-1.htm)
- [Cómo abrir una cuenta en Facebook](http://videotutoriales.aulafacil.com/Facebook-tutorial/curso/Facebook-Tutorial-2.htm)
- [Cómo activar la biografía o timeline](http://videotutoriales.aulafacil.com/Facebook-tutorial/curso/Facebook-Tutorial-6.htm)
- [Cómo colocar un comentario en el muro de Facebook](http://videotutoriales.aulafacil.com/Facebook-tutorial/curso/Facebook-Tutorial-11.htm)
- [Introducción a Twitter](http://www.aulafacil.com/cursos/l18313/internet/redes-sociales/twitter-nivel-basico/introduccion-a-twitter)
- [Glosario básico](http://www.aulafacil.com/cursos/l18314/internet/redes-sociales/twitter-nivel-basico/glosario-basico)
- [Cómo crear una cuenta en Twitter -](http://www.aulafacil.com/cursos/l18318/internet/redes-sociales/twitter-nivel-basico/como-crear-una-cuenta-en-twitter-crear-mi-cuenta) Crear mi cuenta
- [Función Responder](http://www.aulafacil.com/cursos/l18333/internet/redes-sociales/twitter-nivel-basico/funciones-de-twitter-funcion-responder)
- [Función Retwittear](http://www.aulafacil.com/cursos/l18334/internet/redes-sociales/twitter-nivel-basico/funciones-de-twitter-funcion-retwittear)
- [Función favoritos](http://www.aulafacil.com/cursos/l18335/internet/redes-sociales/twitter-nivel-basico/funciones-de-twitter-funcion-favoritos)
- [Cómo enviar el primer Tweet](http://www.aulafacil.com/cursos/l18336/internet/redes-sociales/twitter-nivel-basico/como-enviar-el-primer-tweet)
- [¿Qué es Dropbox?](http://www.aulafacil.com/dropbox-tutorial-almacenar-compartir-archivos-nube/curso/Dropbox-tutorial-1.htm)
- [Cómo instalar Dropbox](http://www.aulafacil.com/dropbox-tutorial-almacenar-compartir-archivos-nube/curso/Dropbox-tutorial-2.htm)
- [Cómo abrir una cuenta en Dropbox](http://www.aulafacil.com/dropbox-tutorial-almacenar-compartir-archivos-nube/curso/Dropbox-tutorial-5.htm)
- Más conceptos asociados…
- Uso de Drive

#### **Horarios:**

o Lunes y miércoles de 17:30 a 18:30 horas

### **Documentación para la inscripción:**

- o Hoja de solicitud cumplimentada
- o Fotocopia del D.N.I.
- o 1 fotografía
- o Fotocopia de certificado del paro (si procede)
- o Fotocopia de empadronamiento (si procede)

## **Criterios de selección:**

- Empadronados en Pinto: 4 puntos
- Parados: 4 puntos
- Situación social/personal: Población RMI, IMV, violencia de género, discapacidad y de atención en S. Sociales: 4 puntos
- Mayores de 45 años: 2 puntos
- Antigüedad en el paro: 2 puntos
- Continuidad de alumnos de talleres iniciales: 2 puntos
- Sorteo público
- **Acreditación:**
- o Acreditación de **participación con aprovechamiento** expedido por el **Ayuntamiento de Pinto** de **25 horas**.